# **How to Fix Not a PNG File Error on Adobe Photoshop**

Learn how to fix a "not a PNG file" error in Adobe Photoshop. That way you can edit your images without having to resort to other less convenient options.

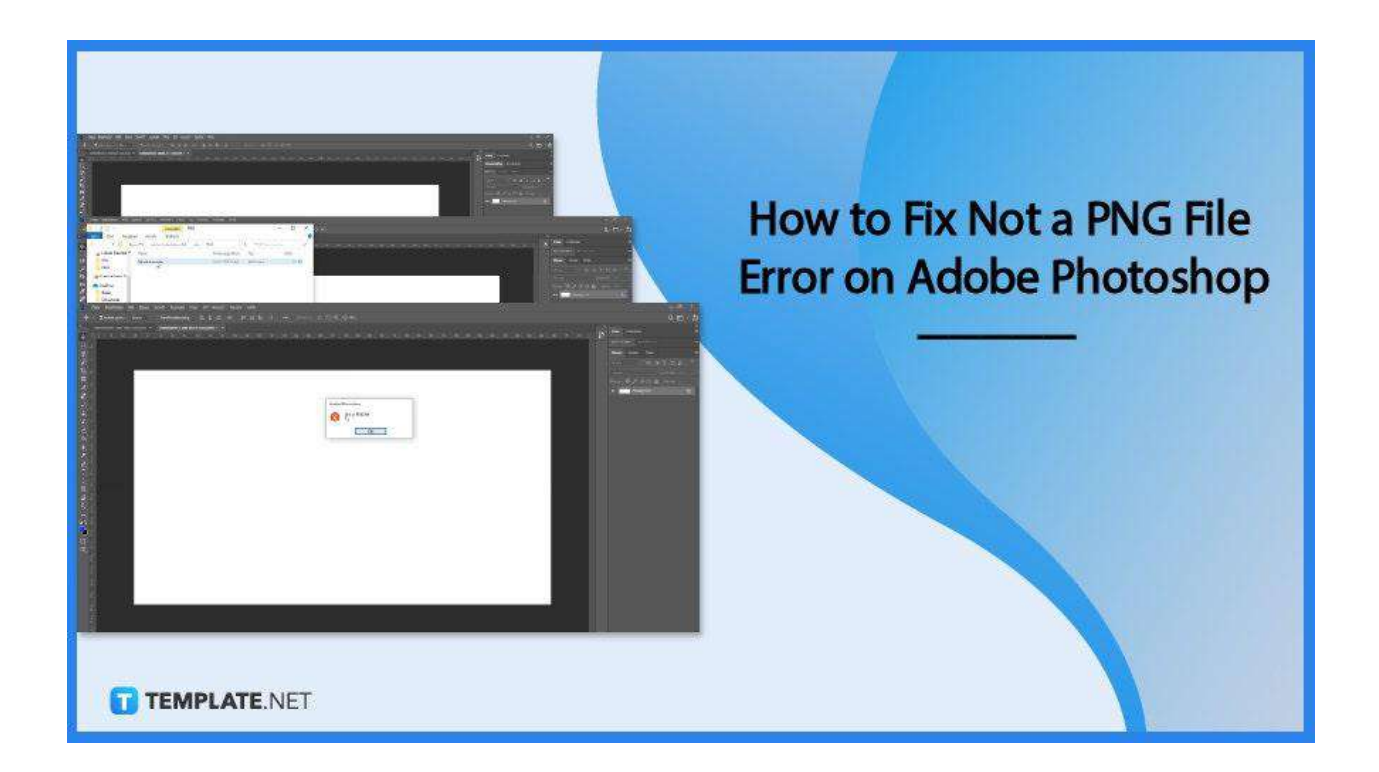

# **How to Fix Not a PNG File Error on Adobe Photoshop**

The reason this occurs is that the PNG file format might not be the correct one. Here are steps on how to fix it right away:

#### ● **Step 1: Update your Photoshop**

To ensure that this is a success, you must update Adobe photoshop to its latest

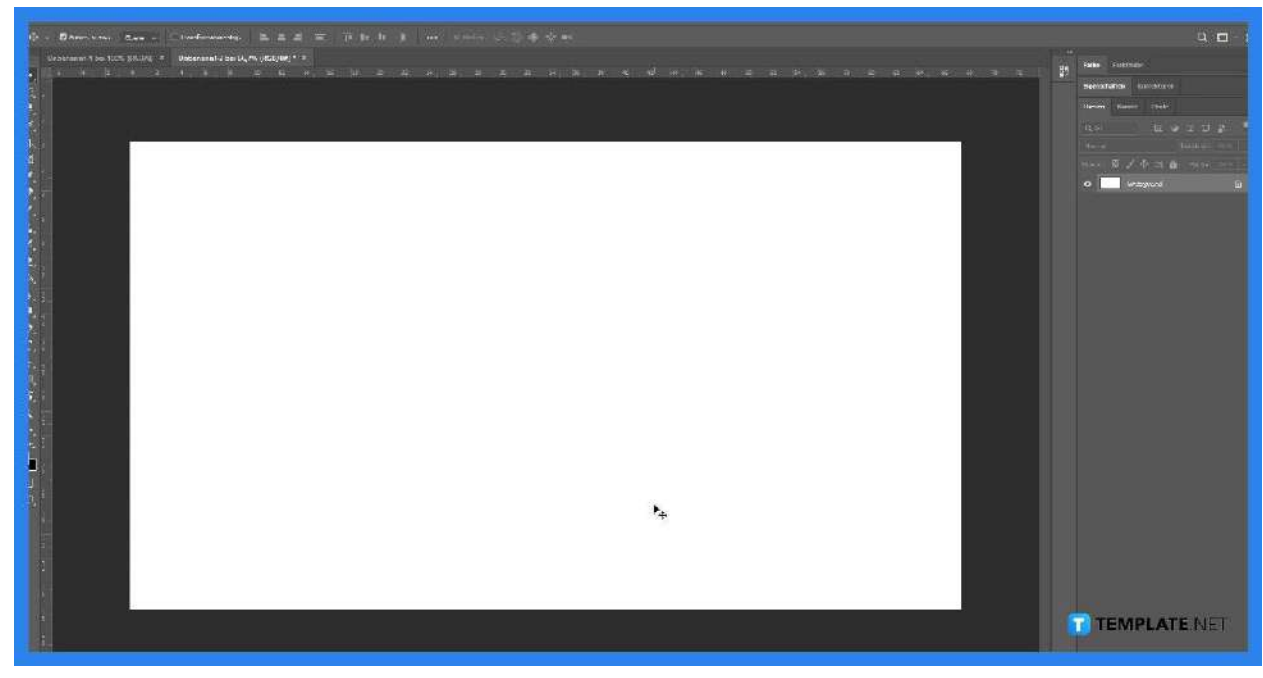

version. That way, it can be more efficient in processing image files.

## ● **Step 2: Open or Find Original Image**

Find the image you want to work on whether it's from an email, a site, or a device.

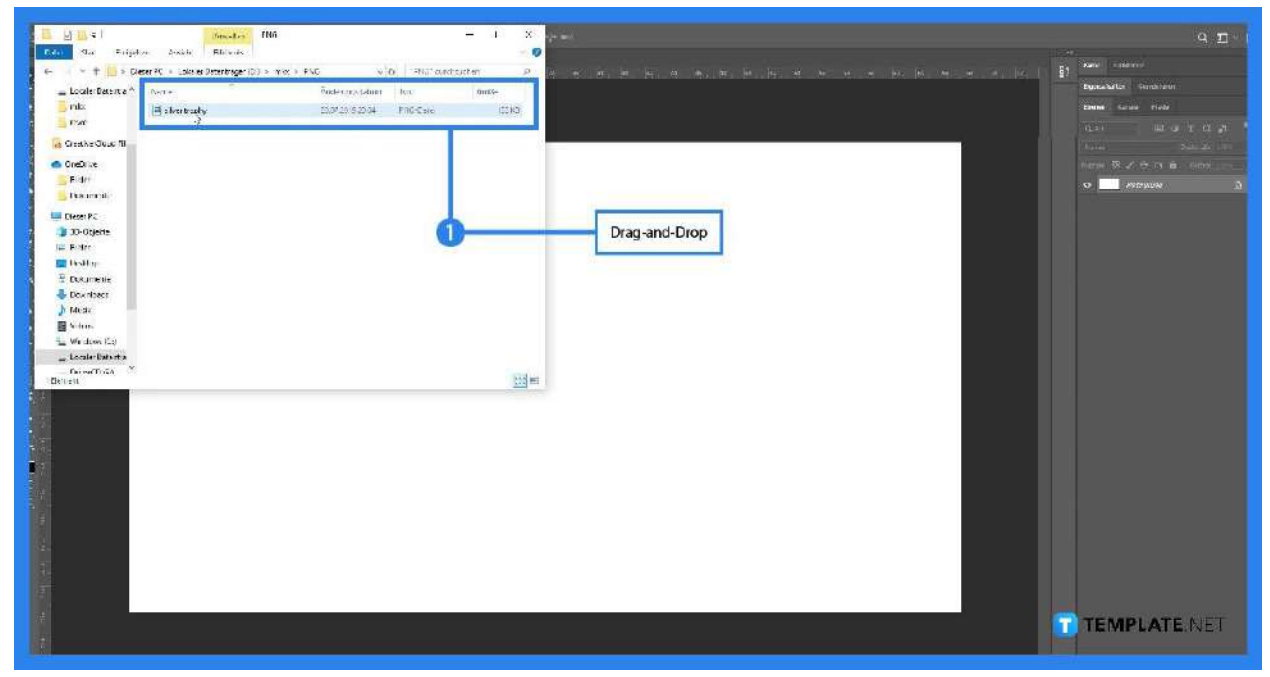

#### ● **Step 3: Download or Screenshot**

Once you see the photo, you can either download it and save the image as a PNG,

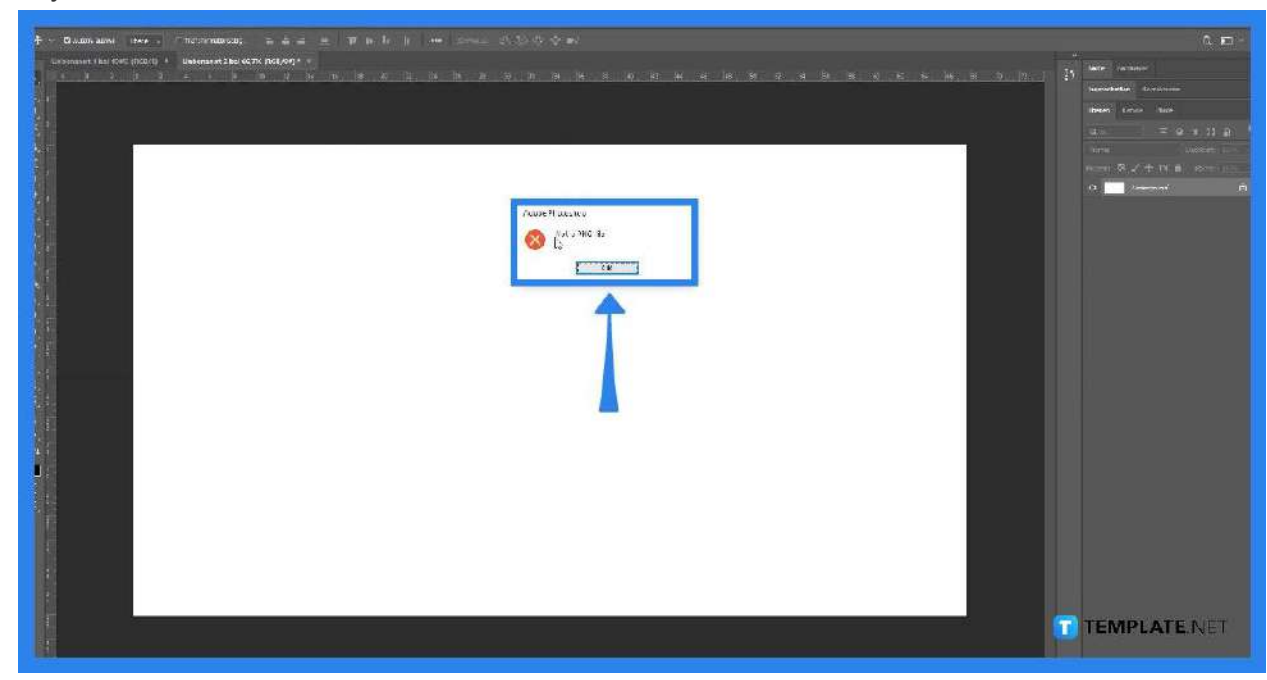

or you can screenshot it and save it as a PNG as well. Either works.

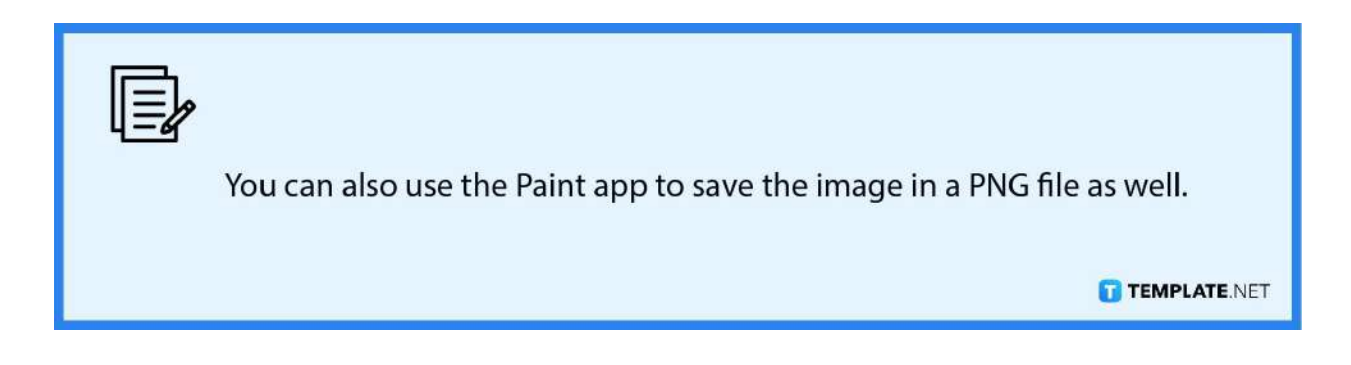

# **FAQs**

### **How can I make my image a PNG file with Paint?**

Open the image in the Paint app, insert your image, and then click the File tab, followed by Save As, so you can turn it into a PNG file.

## **What is the cause of the "not a PNG" error?**

The causes of that error result in the image file being on a format that is not PNG.

# **Should I always update my Adobe Photoshop to fix this issue?**

It is not always necessary to do so, but it is recommended if there is an update/latest version available.